# **HCD-Lite INSTRUCTOIN MANUAL**

# **1. APPEARANCE & FUNCTION BUTTONS**

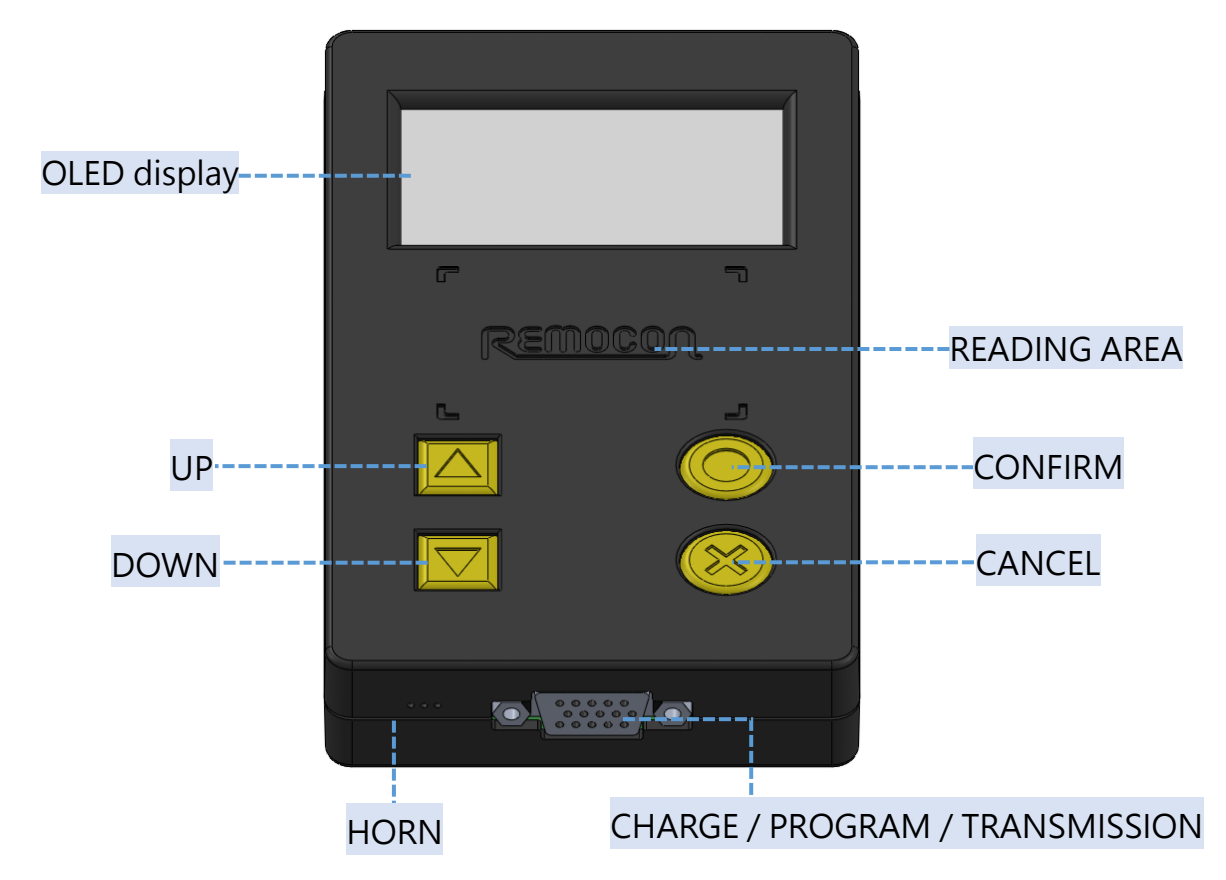

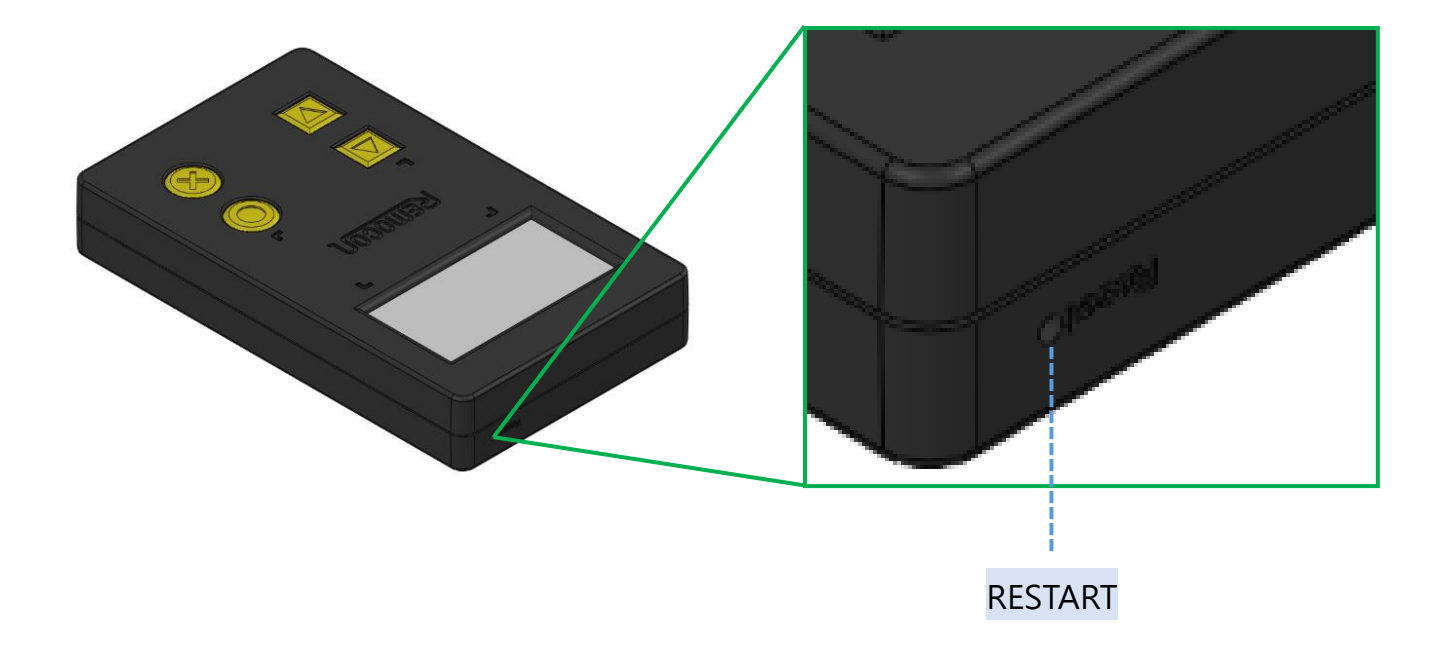

# **2. POWER ON/OFF**

- 2.1 Hold  $\sqrt{ }$  Confirm  $\sqrt{ }$  button for 3 seconds to turn on the machine  $\cdot$
- 2.2 Hold 「Cancel」 button for 3 seconds in "main menu" to turn off the machine。
- 2.3 Press「Restart」button one time to restart the machine。

### **3. OPERATION MENU**

3.1 **Startup Screen**

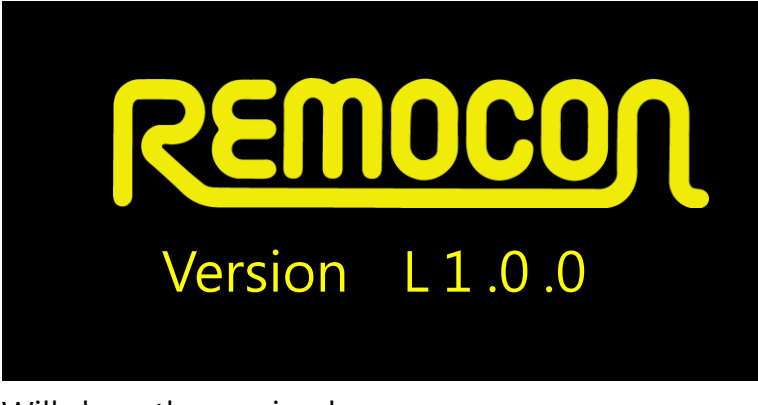

Will show the version here

3.2 **Main Menu**

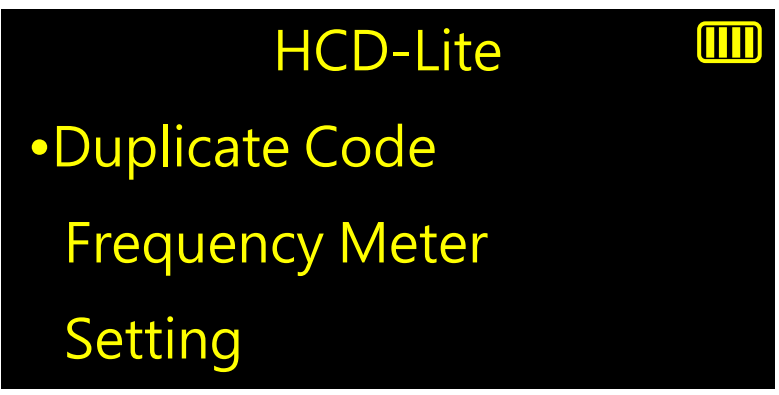

Press「Up」or「Down」to select the mode you want to use and press「Confirm」 button to enter。

#### 3.3 **Out-of-battery**

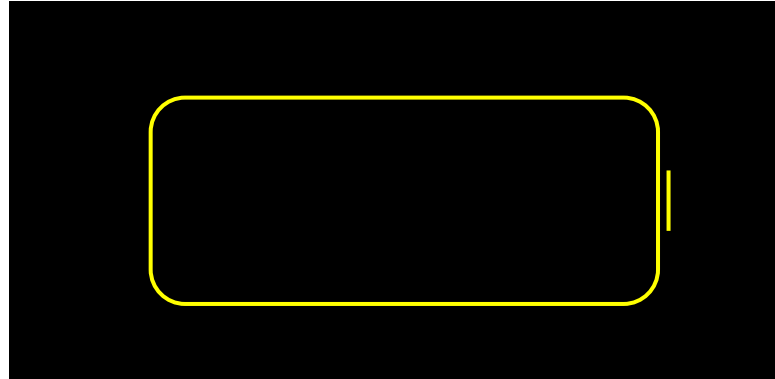

When the battery level is under 5% , this icon will blink 3 times and shut down the machine。

# **4. DUPLICATE**

#### 4.1 **General Description**

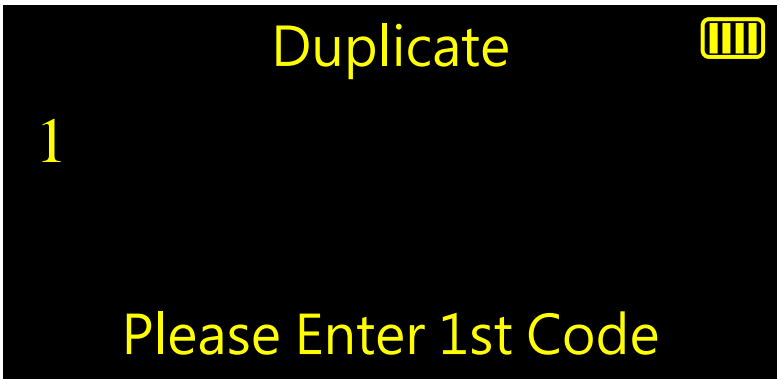

4.1.1 The number indicates the channel that you will save(Total 8 channels) · The number blinks: waiting for input。

The number stays on: 1st input is completed, waiting for 2nd input  $\cdot$ The number with underline: 1st button is input successfully  $\cdot$ 

- 4.1.2 Press 「Up」or 「Down」to select the channel you want to copy to  $\cdot$
- 4.1.3 Press<sup>F</sup> Cancel Jand it will show【Are You Sure to Quit?】, And press<sup>F</sup> Confirm to go back to main menu。

#### 4.2 **Duplicating steps**

4.2.1 Input the code from the same button 2 times  $\cdot$  it(HCD-Lite) will automatically recognize whether it is a Hopping code or Fixed code, and whether you need to input the seed code or not  $\cdot$  It will show I Receiving Seed Code】if needed。

#### 4.2.2 Decrypting Failure

If HCD-Lite can not recognize the remote(no bulild-in data found) or the code received is problematic, it will show【Corrupted Code or Unknown Format】。

#### 4.2.3 Decrypting Success

It will show B4、B10 or C to indicate it is a fixed code remote。 It will show H to indicate it is a Hopping code remote, and then set up the serial number of the new remote。

4.2.4 Press「Up」or「Down」to adjust the frequency if needed(skip this step if you set "Auto" for Set Freq. in Setting menu), and press 「Confirm」。

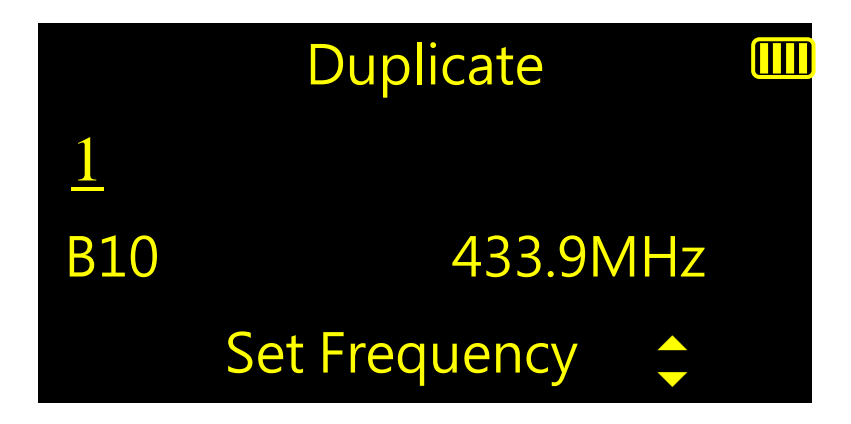

#### 4.2.5 Input next button or Program ·

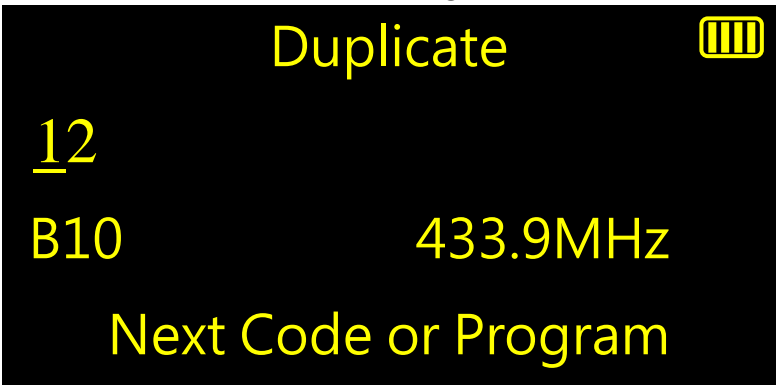

4.2.6 After inputting all buttons  $\cdot$  connect corresponding REMOCON remote to HCD-Lite and press「Confirm」to program。

It will show the type of the RMEOCON remote you connect。

It will show 【 Please Connect Remote 】if you forget to connect the remote。 If you use wrong REMOCON remote, it will show 【Please Use \_\_ Remote】。

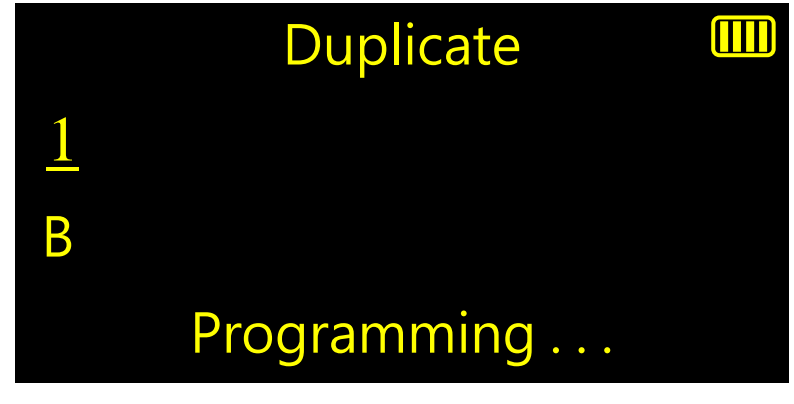

4.2.7 Back to Main Menu

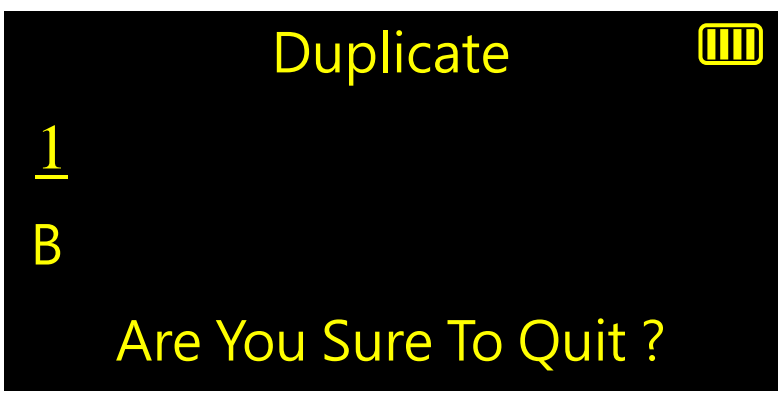

Press「Cancel」and it will show【Are You Sure to Quit?】, and press「Confirm」 to go back to main menu。

#### 4.3 **Hopping code**

- 4.3.1 After inputting the same button 2 times  $\cdot$  it will show the brand name, button value and serial number of the remote。
- 4.3.2 Hold「Up」or「Down」to choose the position of the serial number that you would like to change and press<sup>F</sup> Up Jor<sup>F</sup> Down Jto adjust the serial number for new remote。

Or press「Cancel」to set same serial number with old remote。

Press「Confirm」 to finish the setting of serial number。

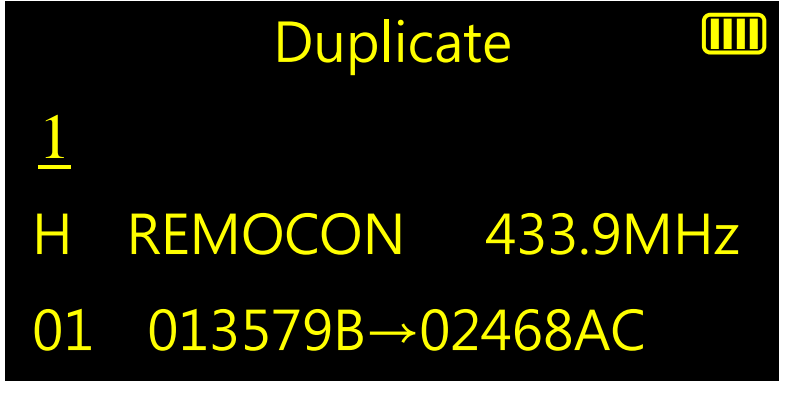

4.3.3 Input the rest buttons(if they are from the same remote, no need to input 2 times)。

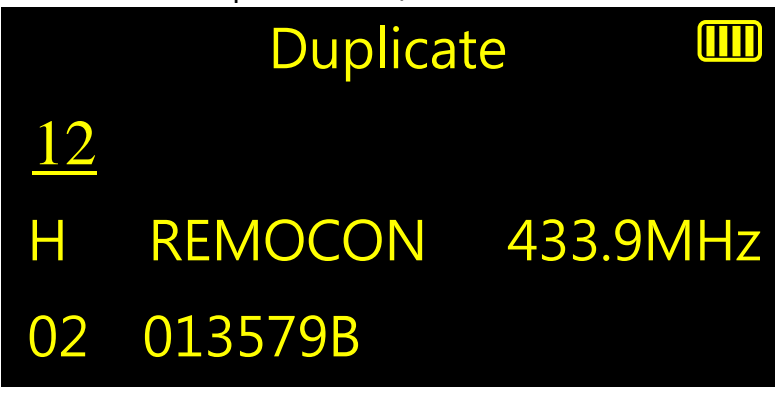

4.3.4 Press「Confirm」to program。

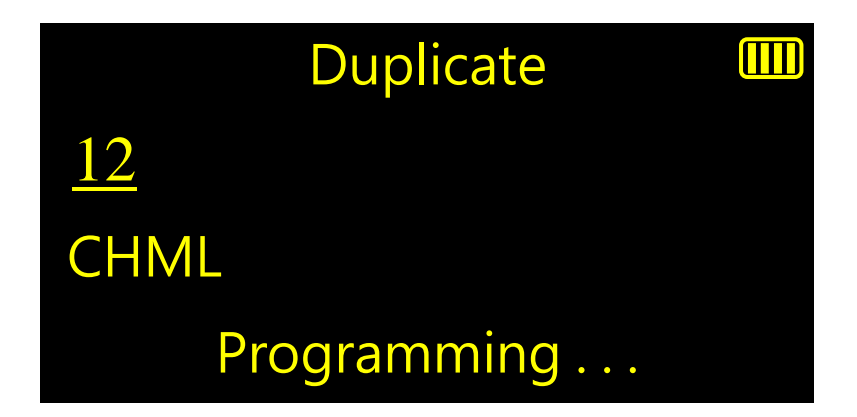

#### 4.4 **Fixed code**

- 4.4.1 Input same button 2 times to be recognized as fixed code ·
- 4.4.2 Press「Confirm」after you input 1st time to save it as fixed code manually。
- 4.4.3 If the remote is identified as B4 type, you can input 4 channels the most  $\cdot$ For B10 and C type  $\cdot$  no such limitation  $\cdot$
- 4.4.4 After inputting all buttons, connect correct REMOCON remote and press 「Confirm」to program。

#### 4.5 **REMOCON remote read back**

4.3.1 Connect REMOCON remote without inputting any buttons in advance, and press  $\sqrt{ }$  Confirm  $\sqrt{ }$  to read the data from REMOCON remote  $\cdot$  it will show the type and the channels of REMOCON remote this time .

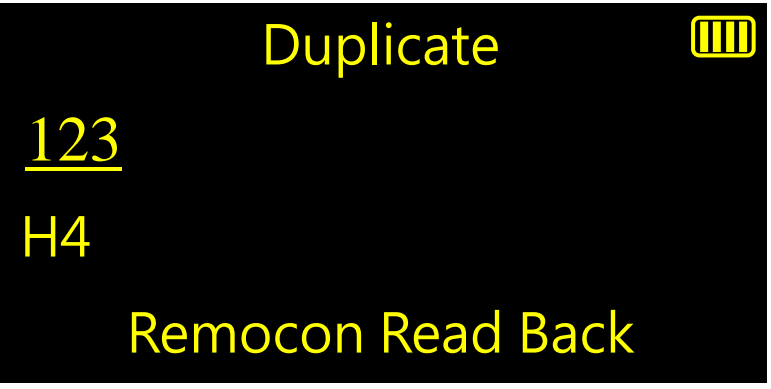

4.3.2 It will show 【Connect New Remote】when the reading is completed。

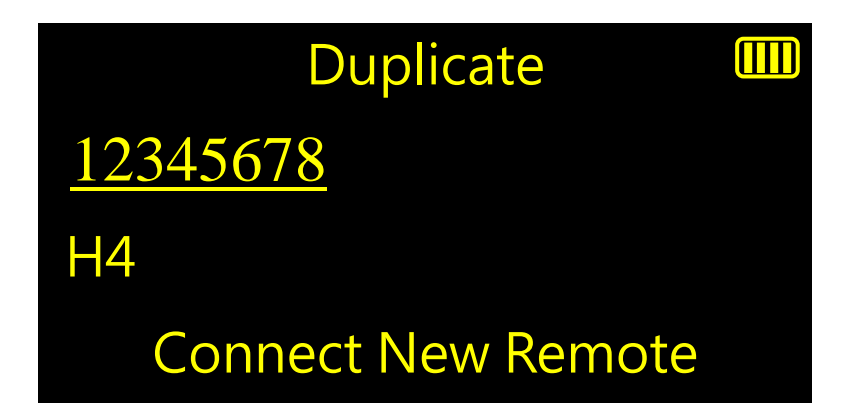

4.3.3 Connect new RMEOCON remote and press「Confirm」to program。

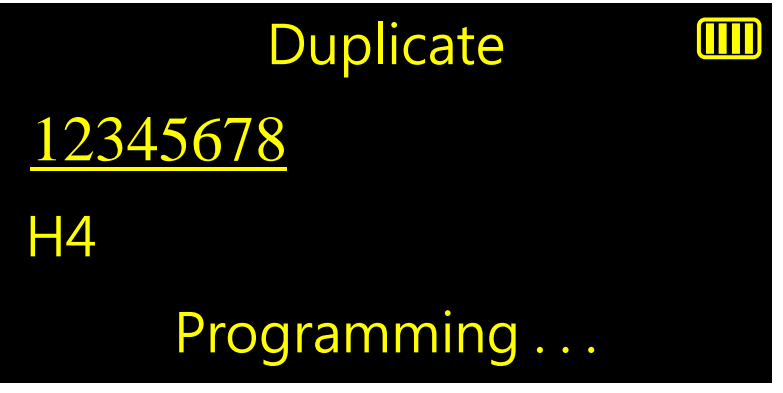

### **5. Frequency Meter**

5.1 **Normal mode(200-900MHz)**

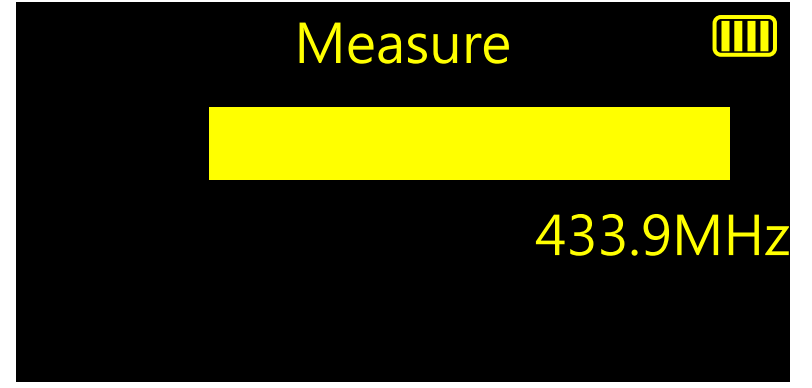

Input any button of the remote to show the frequency and signal strength  $\cdot$ 

5.2 **Low frequency mode(26-40MHz)**

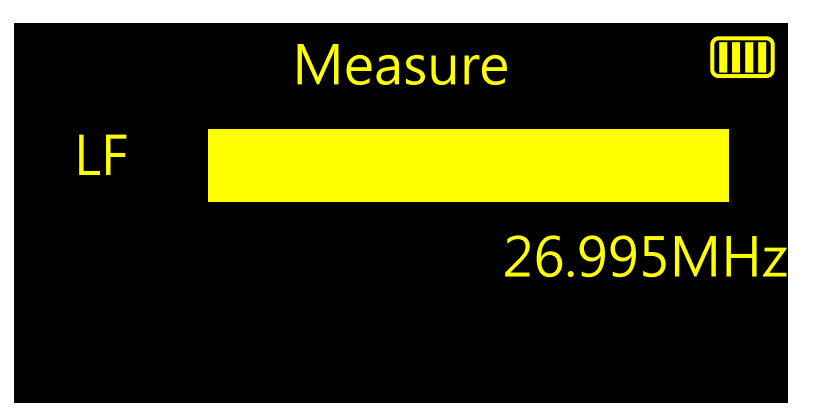

Press「Up」and「Confirm」at the same time to change to low frequency mode(now it will show a "LF" on the left)  $\cdot$  Input any button of the remote to show the frequency and signal strength。Press「Up」and「Confirm」again to change back to normal mode(now the "LF" on the left disappears)

#### 5.3 **Back to main menu**

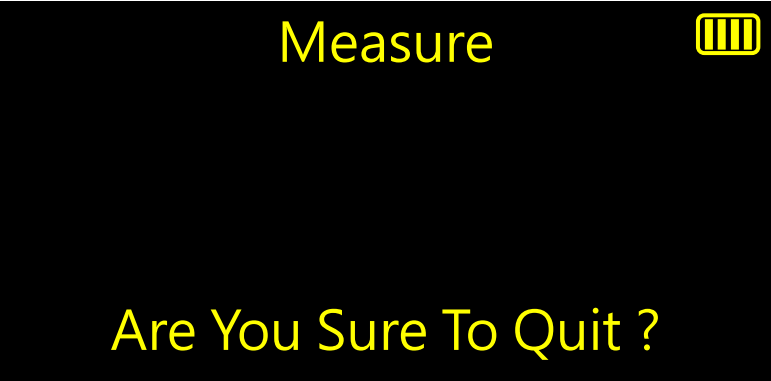

Press「Cancel」and it will show【Are You Sure To Quit?】, and press「Confirm」 to go back to main menu。

### **6. Setting**

#### 6.1 **Setting Menu**

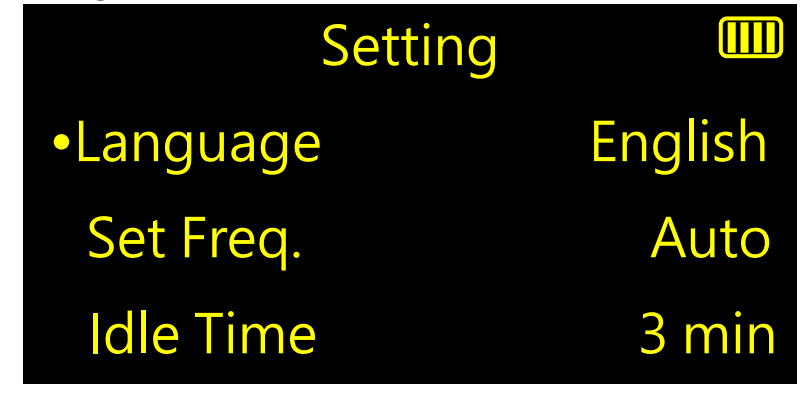

Setting menu(1/2)

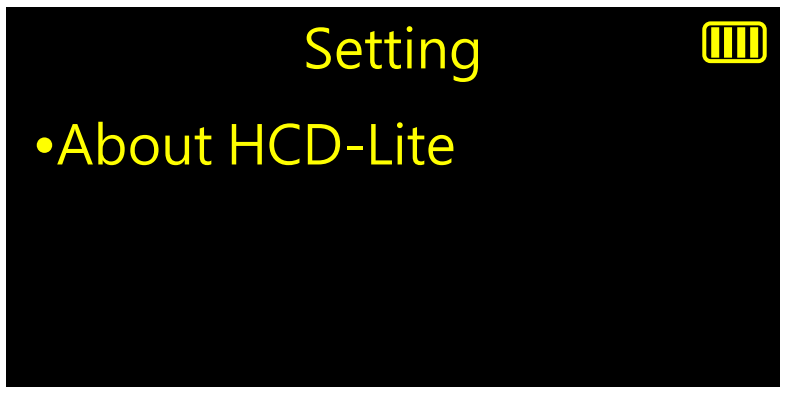

Setting menu(2/2)

- 6.1.1 Press「Up」or「Down」to choose the functions you would like to change and press 「Confirm」to change。
- 6.1.2 Language : English/ Español
- 6.1.3 Set Freq.: Auto/Manual
- 6.1.4 Idle Time:3min/ 5min / 10min
- 6.1.5 Press 「Cancel」and it will save the current setting and go back to main menu。

#### 6.2 **About HCD-Lite**

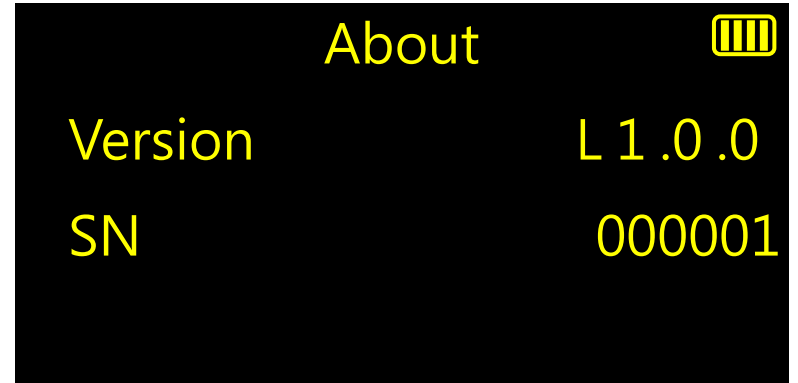

Enter to show the version and serial number of this machine, press  $\sqrt{C}$  Cancel  $\sqrt{C}$  to go back to setting menu。